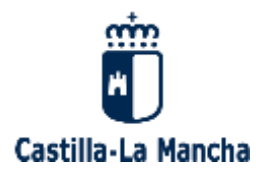

**Consejería de Educación, Cultura y Deportes**

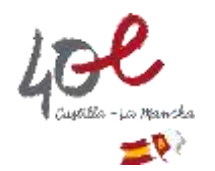

# **GUÍA DE USO DELPHOS**

# **DESIGNACIÓN COORDINACIÓN DE PREVENCIÓN DE RIESGOS LABORALES EN ESCUELAS DE EDUCACIÓN INFANTIL**

### **PASOS:**

**1. La persona ha de estar incluida en DELPHOS (aplicación de gestión educativa), en la siguiente ruta: Personal - Personal del centro - Opción de "Personal no docente".**

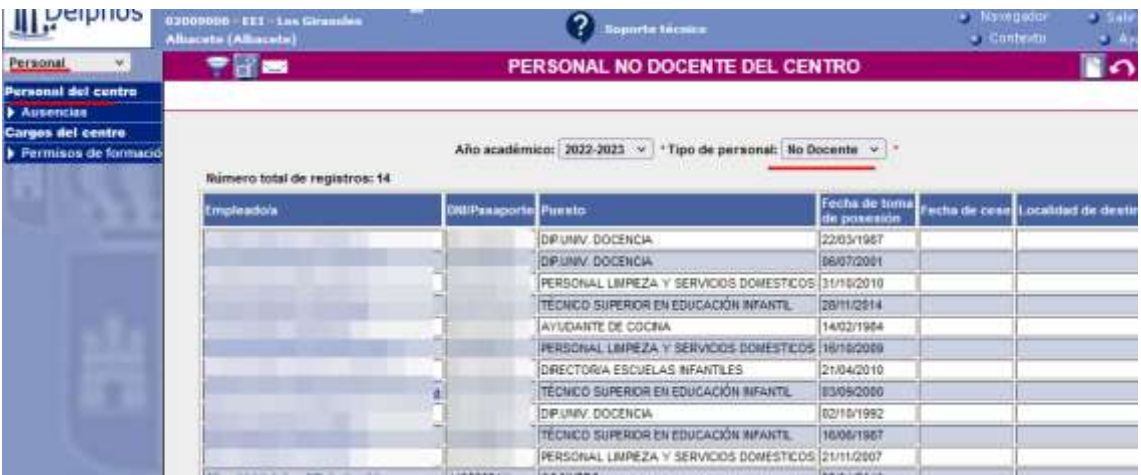

En caso de que la persona no esté incluida en DELPHOS, hay que registrarla accediendo a través del botón "Nuevo".

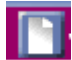

**2. En la ruta: Personal - Cargos del centro, con el botón "Nuevo", se registra el/la Coordinador/a de Prevención.**

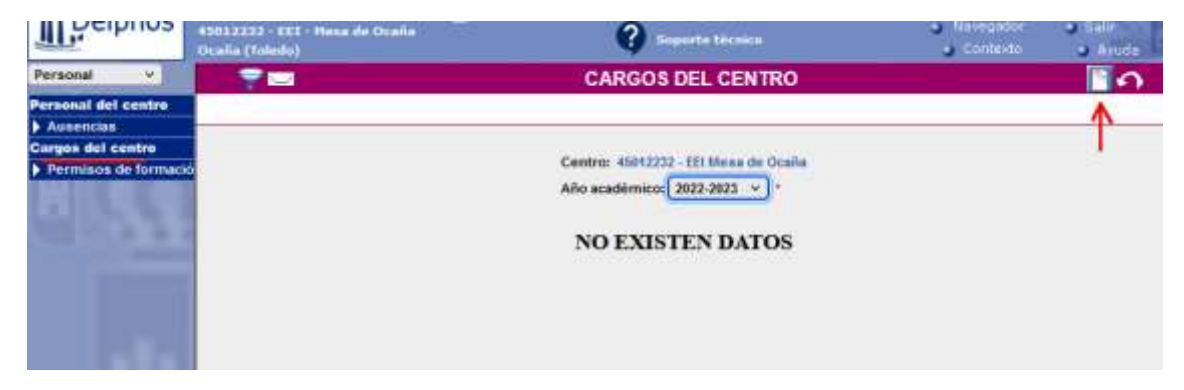

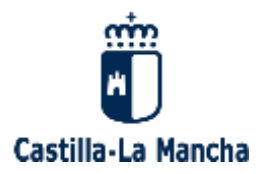

## **Consejería de Educación, Cultura y Deportes**

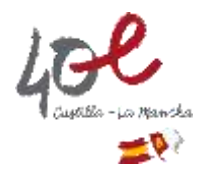

A continuación se muestra la ventana para elegir a la persona (empleado/a), el cargo y la fecha de nombramiento como Coordinador/a de Prevención. Tras seleccionar esto, se ha de pulsar el botón "Aceptar".

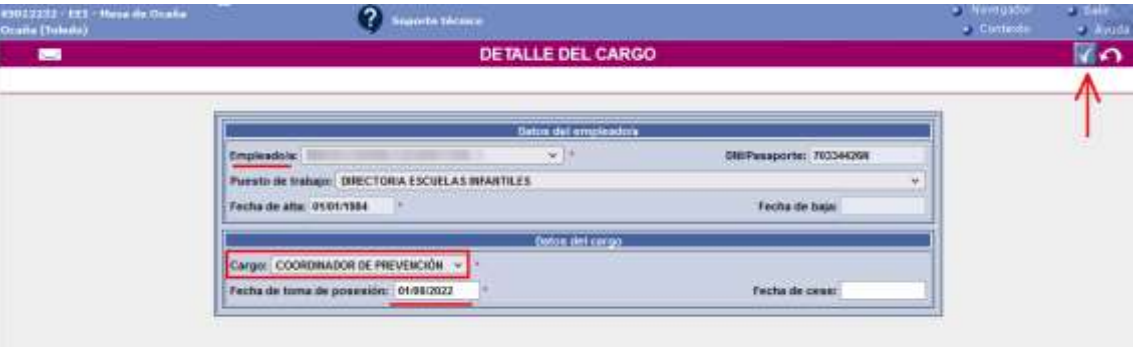

De esta forma aparecerá en la relación de cargos del centro.

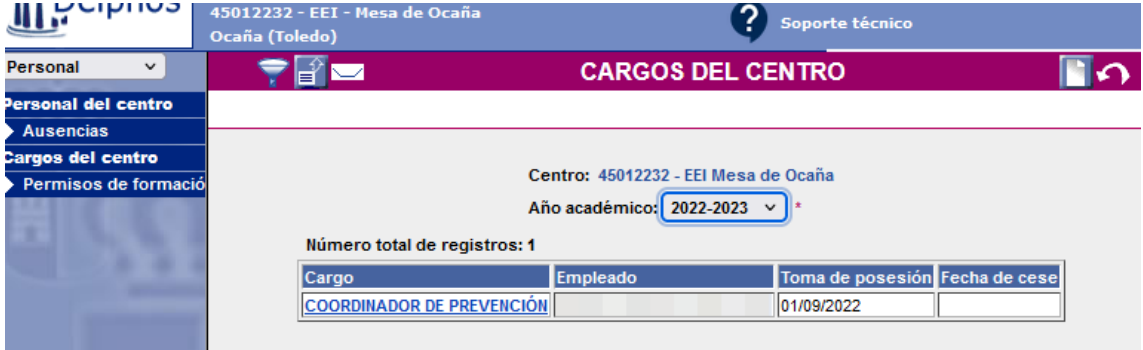

**FIN PROCEDIMIENTO NOMBRAMIENTO**

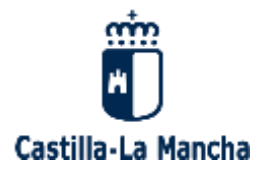

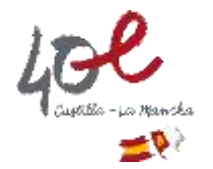

## **CÓMO CESAR EN DELPHOS A UNA PERSONA QUE VA A DEJAR DE DESEMPEÑAR LA FIGURA DE COORDINACIÓN DE PREVENCIÓN EN ESCUELAS DE EDUCACIÓN INFANTIL**

#### **PASOS:**

**1. Para cesar a una persona en la función de Coordinación de Prevención en DELPHOS (aplicación de gestión educativa), hay que dirigirse a la siguiente ruta: Personal - Cargos del centro, y sobre el nombre de la persona con cargo "Coordinador/a de Prevención", se elige la opción "Detalle del cargo".**

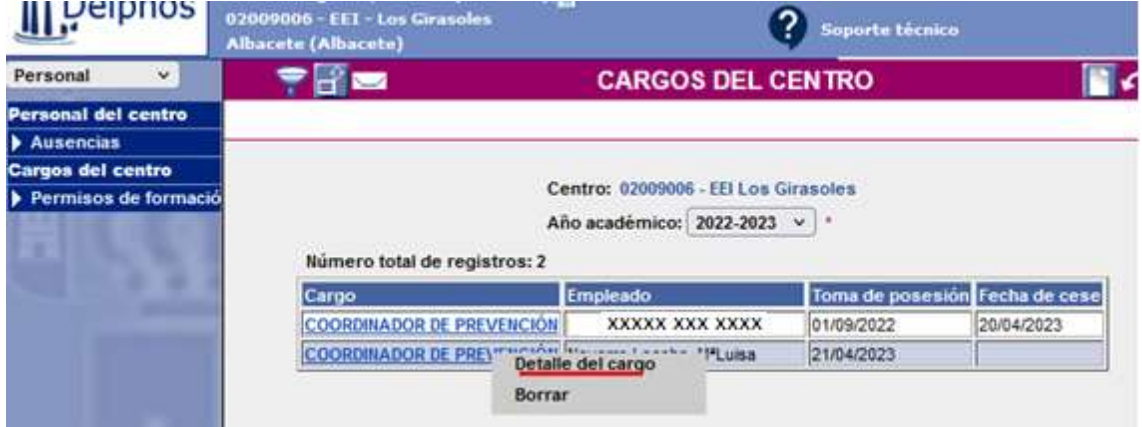

Se llega a la pantalla siguiente, en la que hay que reflejar la fecha de cese (fecha de fin del desempeño de la función de Coordinador/a de Prevención), y a continuación pulsar en el botón "Aceptar".

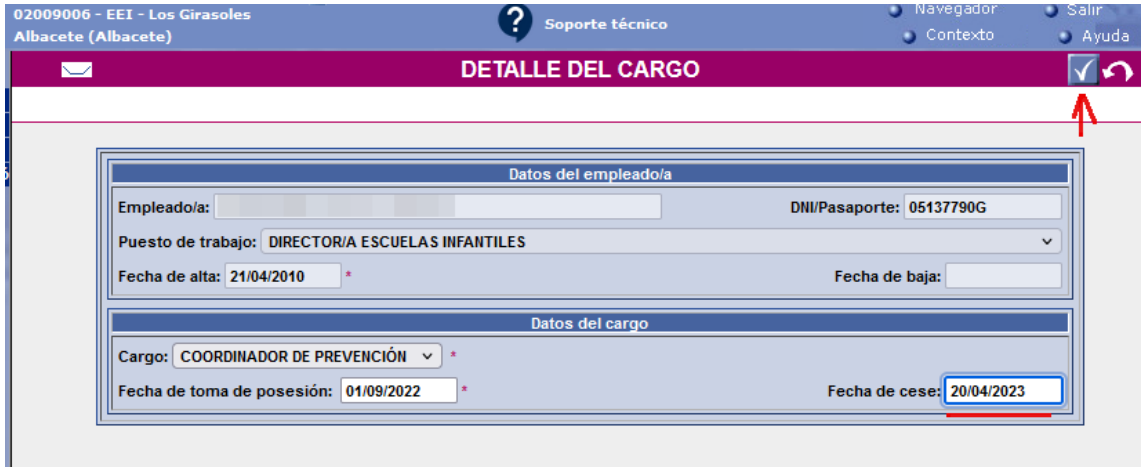

De este modo queda constancia en el sistema del histórico de personas que han desempeñado el cargo de Coordinador/a de Prevención en cada centro educativo.

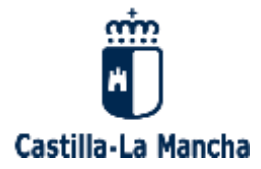

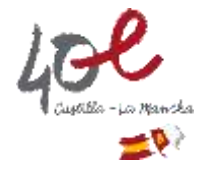

**2. En ningún caso se debe eliminar el cargo con la opción "Borrar", porque se perderían el dato histórico y la trazabilidad.**

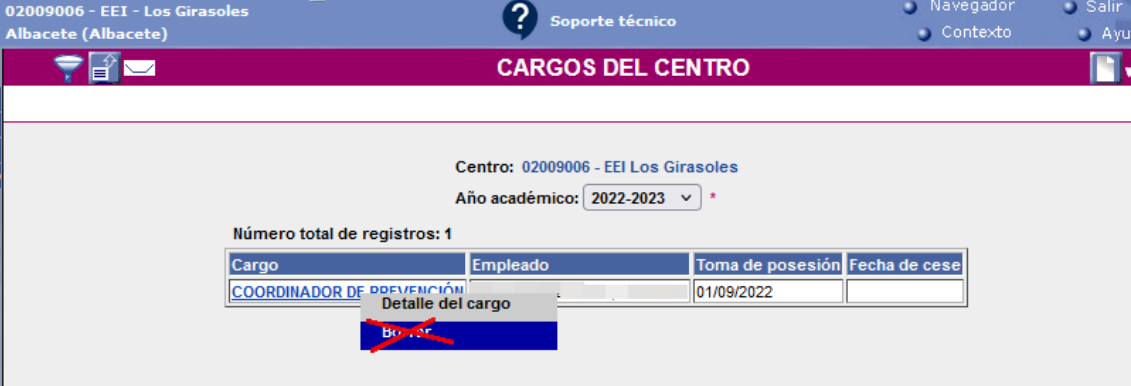

Sólo habría que aplicar la opción "Borrar" en el caso de que hayamos incluido a alguien por error y entonces sí que exista la necesidad de eliminar a esa persona, dado que no es necesario conservar esta información, generada por error.

### **FIN PROCEDIMIENTO CESE**

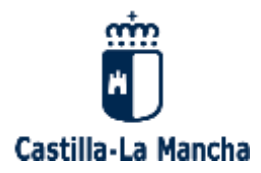

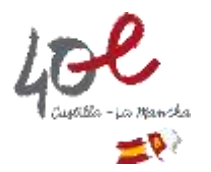

### **CUESTIONES IMPORTANTES A TENER EN CUENTA**

**1. No puede haber 2 personas nombradas con el cargo de Coordinador/a de Prevención simultáneamente en el mismo centro educativo. En caso de querer registrar a otra persona en este cargo, si las fechas se solapan, el sistema mostraría el siguiente aviso:**

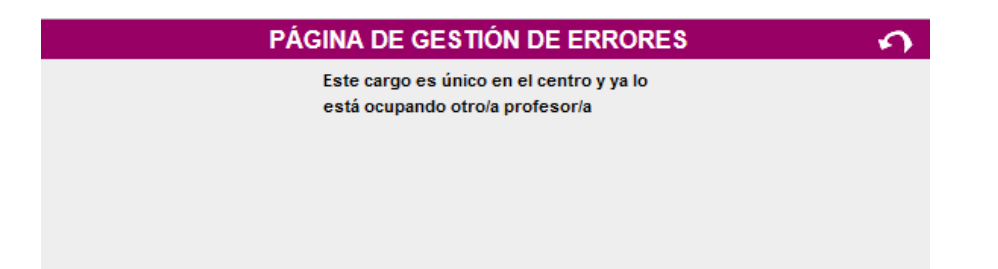

**2. Cuando en DELPHOS (aplicación de gestión educativa) se cesa a una persona de su puesto de trabajo, a través de la ruta: Personal - Personal del centro - Personal no docente, al escribir la fecha de cese en su puesto de trabajo, automáticamente, si esa persona tiene asignado un cargo con fecha vigente, la aplicación de dicha fecha de cese se traslada también, de forma automática, al cargo que desempeñase.**

**FIN APARTADO CUESTIONES IMPORTANTES**